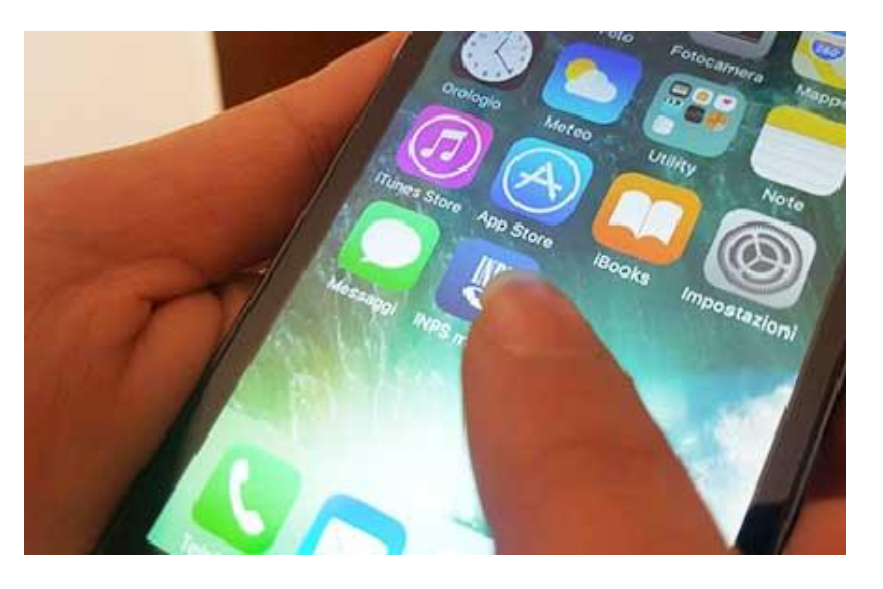

A partire dal 7 settembre l'accesso agli sportelli dell'INPS di Milano sarà esclusivamente su prenotazione

La prenotazione potrà essere effettuata:

- telefonando al numero verde 803.164 (da fisso) o al n. 06.164.164 (da cellulare)
- tramite APP INPS Mobile (gratuita) servizio Sportelli di Sede
- tramite sito [www.inps.it](http://www.inps.it/) accedendo al servizio "Sportelli di Sede"

## **Come scaricare l'app gratuita Inps Mobile**

- CLICCARE SU PLAY STORE (sistema android ) o su APP STORE ( sistema IOS)
	- SCRIVERE IN ALTO NEL CAMPO CERCA " INPS MOBILE "
		- CLICCARE SU INSTALLA

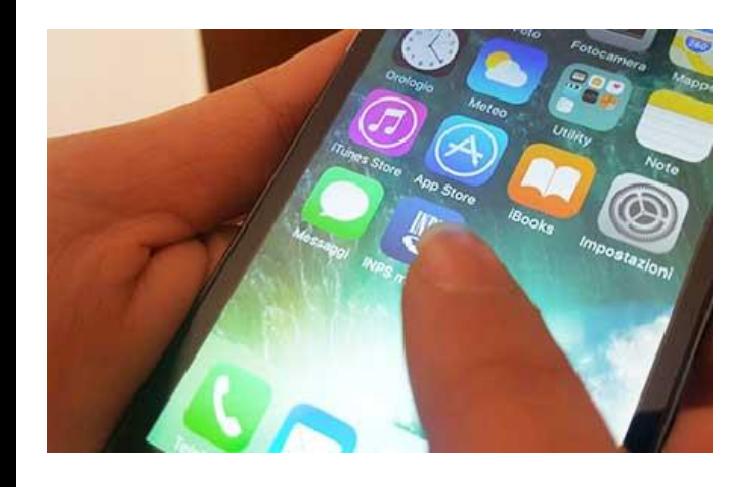

## **COME PRENOTARSI DAL 7 settembre 2020**

- CLICCARE SU "SPORTELLI DI SEDE"
- AVANTI
- CLICCARE SU "RICERCA SEDE" e INDICARE REGIONE PROVINCIA COMUNE SEDE INPS
- CLICCARE IN BASSO SU "ACCEDI ALLA SEDE"
- CLICCARE SU "PRENOTA"
- AVANTI
- CLICCARE SULLO SPORTELLO INTERESSATO
- CLICCARE SU "SENZAAUTENTICAZIONE"
- DIGITARE IL CODICE FISCALE
- CLICCARE SU "PRENOTA"
- CLICCARE SUL GIORNO PREFERITO TRA QUELLI DISPONIBILI (DI COLORE VERDE)
- CLICCARE SULL'ORA
- SCRIVERE NEL RIQUADRO IL MOTIVO DELLA PRENOTAZIONE e scegliere la modalità di contatto desiderata (in presenza o telefonica da parte di un funzionario INPS) • DARE CONFERMA